Schnellstart-Handbuch Guida introduttiva rapida

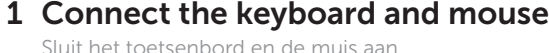

Branchez le clavier et la souris Schließen Sie die Tastatur und die Maus an Collegare la tastiera e il mouse

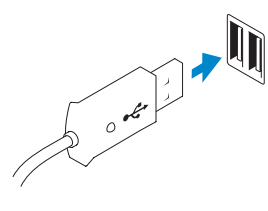

### 2 Connect the network cable (optional)

Sluit de netwerkkabel aan (optioneel) Connectez le câble réseau (en option) Schließen Sie das Netzwerkkabel an (optional) Collegare il cavo di rete (facoltativo)

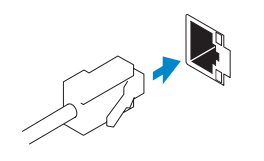

### 3 Connect the display

## Connect the power cable on your computer 3 4 6 Finish Windows setup and display

Sluit het netsnoer aan op de computer en het beeldscherm Connectez le câble d'alimentation à votre ordinateur et à votre écran Stromversorgungskabel an Ihren Computer und die Anzeige anschließen Collegare i cavi di alimentazione del computer e dello schermo

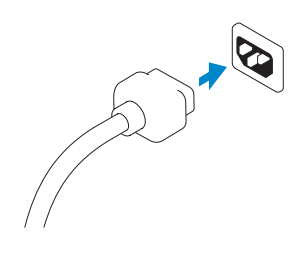

### 5 Turn on your computer and display

Sluit het beeldscherm aan Branchez l'écran Schließen Sie den Bildschirm an Collegare lo schermo

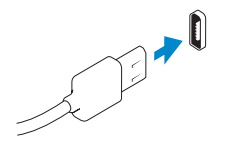

### NOTE: If you ordered your computer with a discrete graphics card, connect the display to the discrete graphics card.

Voltooi de Windows-installatie | Terminez l'installation de Windows Windows-Setup abschließen | Completare l'installazione di Windows

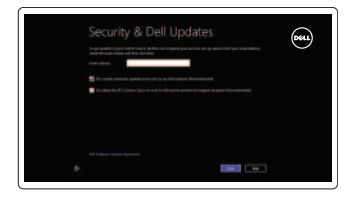

**Wireless** 

### Enable security and updates

Schakel de beveiliging en updates in Activez la sécurité et les mises à jour Sicherheit und Aktualisierungen aktivieren

- **A.B.**: als u uw computer inclusief een discrete grafische kaart heeft gekocht, sluit u het beeldscherm aan op de discrete grafische kaart.
- **EMARQUE :** si vous avez commandé l'ordinateur avec un carte graphique séparée en option, connectez l'écran au connecteur de cette carte graphique.
- ANMERKUNG: Wenn Sie einen Computer mit separater Grafikkarte bestellt haben, schließen Sie die Anzeige über die separate Grafikkarte an.
- $\mathbb Z$  N.B.: se il computer è stato ordinato con una scheda grafica discreta, collegare lo schermo alla scheda grafica discreta.

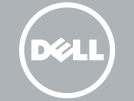

Abilitare protezione e aggiornamenti

#### Log in to your Microsoft account or create a local account

Meld u aan bij uw Microsoft-account of maak een lokale account aan Connectez-vous à votre compte Microsoft ou créez un compte local Bei Ihrem Microsoft-Konto anmelden oder ein lokales Konto erstellen Accedere al proprio account Microsoft o creare un account locale

#### Connect to your network

Maak verbinding met het netwerk Connectez-vous à votre réseau Mit dem Netzwerk verbinden Connettere alla rete

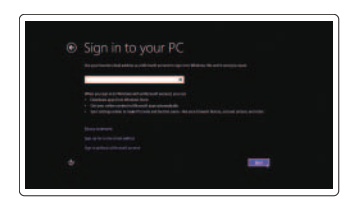

### Explore resources

Verken de hulpbronnen | Explorez les ressources Ressourcen kennenlernen | Esplora risorse

### Help and Tips

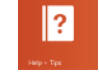

Hulp en tips | Aide et astuces Hilfe und Tipps | Assistenza e suggerimenti

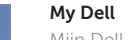

Mijn Dell | Mon Dell Mein Dell | Il mio Dell

### Register your computer

Registreer uw computer | Enregistrez votre ordinateur Computer registrieren | Registrazione del computer

Schakel de computer en het beeldscherm in Allumez votre ordinateur et votre écran Computer und die Anzeige einschalten Accendere il computer e lo schermo

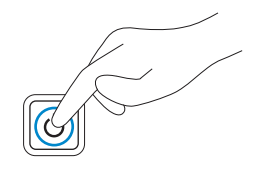

DisplayPort Connector

DisplayPort-connector Connecteur DisplayPort DisplayPort-Anschluss Connettore DisplayPort

VGA Connector

VGA-connector Connecteur VGA VGA-Anschluss Connettore VGA

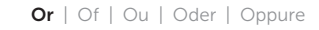

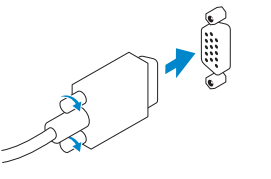

# **OPTIPLEX 3020**

## Quick Start Guide

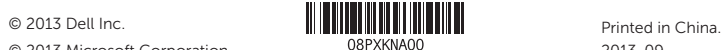

#### Product support and manuals

Productondersteuning en handleidingen Support produits et manuels Produkt-Support und Handbücher Assistenza al prodotto e manuali

dell.com/support dell.com/support/manuals dell.com/windows8

#### Contact Dell

Neem contact op met Dell | Contacter Dell Kontaktaufnahme mit Dell | Contattare Dell dell.com/contactdell

### Regulatory and safety

Regelgeving en veiligheid Réglementations et sécurité Sicherheitshinweise und Zulassungsinformationen Normative e sicurezza

### dell.com/regulatory\_compliance

#### Regulatory model and type

Beschreven model en type Modèle et type réglementaires Muster-Modellnummer und Muster-Typnummer Modello e tipo regolatori

- 1. Bouton d'alimentation, voyant d'alimentation
- 2. Baie du lecteur optique ou du disque dur
- 3. Connecteur pour microphone
- 4. Connecteur pour casque
- 5. Voyant d'activité du disque dur
- 6. Voyant de diagnostic d'alimentation
- 7. Bouton de diagnostic d'alimentation
- 8. Connecteur d'alimentation
- 9. Connecteur réseau

D15M, D08S D15M001, D08S001

### Computer model

Computermodel | Modèle de l'ordinateur Computermodell | Modello del computer Optiplex 3020

### Features

Kenmerken | Caractéristiques | Funktionen | Funzioni 1. Power button/Power light

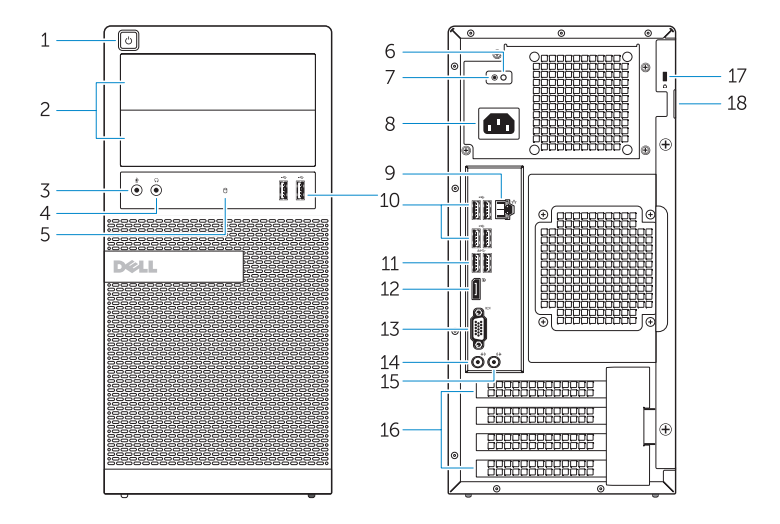

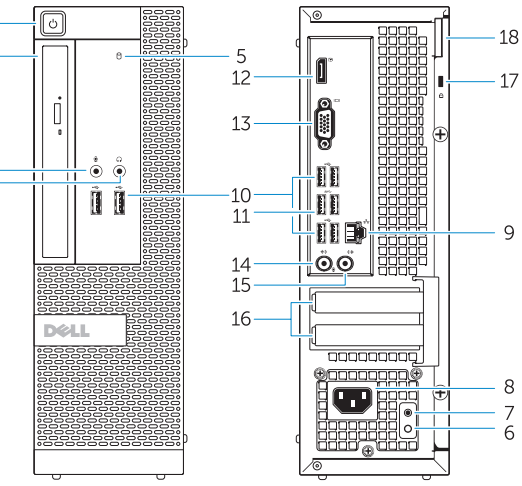

- 13. VGA connector
- 14. Line-in/microphone connector
- 15. Line-out connector
- 16. Expansion card slots
- 17. Security cable slot
- 18. Padlock ring
- 
- 9. Network connector
- 10. USB 2.0 connector
- 11. USB 3.0 connector
- 

- 1. Betriebsschalter/Betriebsanzeige
- 2. Laufwerkschacht für optisches Laufwerk/Festplatte
- 3. Mikrofonanschluss
- 4. Kopfhöreranschluss
- 5. Festplattenaktivitätsanzeige
- 6. Diagnoseanzeige Stromversorgung
- 7. Diagnosetaste Stromversorgung
- 8. Netzkabelanschluss
- 9. Netzwerkanschluss
- 10. USB 2.0-Anschluss
- 11. USB 3.0-Anschluss

12. DisplayPort-Anschluss

- 
- 14. Leitungseingangs-/
- 15. Leitungsausgangsanschluss
- 16. Erweiterungskartensteckplätze
- 
- 18. Bügel für das Vorhängeschloss
- 
- 
- 
- 
- 
- 1. Pulsante di accensione/Indicatore 9. Connettore di rete di alimentazione
- 2. Unità ottica/Alloggiamento disco rigido
- 3. Connettore del microfono:
- 4. Connettore cuffie
- 5. Indicatore di attività del disco rigido
- 6. Indicatore di diagnostica dell'alimentatore
- 7. Pulsante di diagnostica dell'alimentatore
- 8. Connettore del cavo di alimentazione
- 
- 10. Connettore USB 2.0
- 11. Connettore USB 3.0 12. Connettore DisplayPort
- 13. Connettore VGA
- 14. Connettore linea di ingresso/ microfono
- 15. Connettore della linea di uscita
- 16. Slot delle schede di espansione
- 17. Slot per cavo di sicurezza
- 18. Anelli di sicurezza

11. Connecteur USB 3.0 12. Connecteur DisplayPort 13. Connecteur VGA 14. Connecteur de microphone/ ligne d'entrée 15. Connecteur de ligne de sortie 16. Logements pour carte d'extension 17. Fente pour câble de sécurité

18. Anneau pour cadenas

10. Connecteur USB 2.0

- 1. Aan-uitknop/stroomlampje
- 2. Compartiment voor optisch station/harde schijf
- 3. Microfoonconnector
- 4. Hoofdtelefoonconnector
- 5. Activiteitslampje harde schijf
- 6. Diagnostisch lampje voeding
- 7. Diagnostische knop voeding
- 8. Netsnoerconnector
- 
- 
- 12. DisplayPort-connector
- 13. VGA-connector
- 14. Liin-in/microfoonconnector
- 15. Lijnuitgang
- 16. Uitbreidingskaartsleuven
- 17. Sleuf voor beveiligingskabel
- 
- 
- 18. Padlock-ring

- - - -
			-
			-
			- 9. Netwerkconnector
			- 10. USB 2.0-connector
			- 11. USB 3.0-connector

13. VGA-Anschluss

- Mikrofonanschluss (Line-In)
- (Line-Out)
- 
- 17. Sicherheitskabeleinschub
- 

OptiPlex 3020 MT Optiplex 3020 SFF

- 
- 2. Optical-drive/hard-drive bay
- 3. Microphone connector
- 4. Headphone connector
- 5. Hard-drive activity light
- 6. Power-supply diagnostic light
- 7. Power-supply diagnostic button
- 8. Power cable connector
- 
- 
- 12. DisplayPort connector